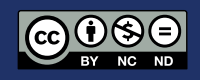

# **Evaluación de herramientas digitales inclusivas de seguimiento automático con el movimiento de la cabeza**

### **Evaluation of inclusive digital tools for automatic head tracking with head movement**

Israel Sañay<sup>1</sup>, José Chillogalli<sup>1</sup>, Andrés Lituma<sup>1</sup>, Magaly Aguirre<sup>1</sup>

1 Universidad Católica de Cuenca.

ssanay@ucacue.edu.ec

**DOI:** https://doi.org/10.26871/killkanatecnica.v7i2.1085

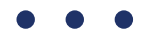

#### **Resumen**

La investigación se orientó al apoyo de personas con discapacidad física en el centro de prácticas UDIPSAI de la Universidad Católica de Cuenca, haciendo uso de un software informático, brindando con esto una mejor solución en su interacción al caso. Así pues, en la fase I se realizó una revisión de la literatura en base a la discapacidad y las herramientas necesarias; mientras que, en la fase II, con la ayuda de un participante asignado por la Institución, se determinaron dos herramientas específicas: *eviacam* y *headmouse*; así mismo, se determinó el procedimiento que se llevó a cabo. En la fase III, se realizó un análisis de los resultados obtenidos mediante las herramientas y las respuestas obtenidas sobre el uso de las aplicaciones. Finalmente, en la fase IV se concluyó que, el uso de las herramientas inclusivas puede ser de gran ayuda para las personas con algún tipo de discapacidad física.

*Palabras clave: Discapacidad Física, Herramientas, Inclusión Social, Interacción.*

#### **Abstract**

The research was oriented to the support of people with physical disabilities in the UDIPSAI practice center of the Catholic University of Cuenca, making use of computer software, thus providing a better solution in their interaction with the case. Thus, in phase I, a literature review was conducted based on the disability and the necessary tools; while, in phase II, with the help of a participant assigned by the institution, two *eviacam* and *headmouse*, likewise, the procedure that was carried out was determined; continuing with phase III, in which an analysis of the results obtained through the tools was conducted, as well as the responses obtained on the use of the applications. Finally, in phase IV it was concluded that the use of inclusive tools can be of great help for people with some type of physical disability.

*Keywords: Physical Disability, Social Environment, Tools, Social Inclusion, Interaction.*

# **Introducción**

Los autores O. J. Machado Neto et al. mencionan en su investigación [1] que, en una persona con discapacidad física existen muchos problemas a los que esta se debe enfrentar, ejemplificando esta vertiente con el alcance limitado, la dificultad de coordinación, la fuerza reducida, los movimientos incontrolados y la mala accesibilidad al medio físico, entre otros. Esto significa que el espacio físico y el ambiente en el que se desenvuelve la persona deben ser adecuados, proporcionando así un mejor estilo de vida.

De igual manera, en la investigación de Criollo et al. [2], se distinguen varios tipos de discapacidad física, entre las que se encuentran distintas clases de daños, siendo estos: el cerebral, en la médula espinal y en la musculatura. En tal sentido, tomando en consideración los contratiempos que poseen las personas con discapacidad física, este proyecto se enfoca en que las mismas tengan un movimiento de la cabeza, efectivo.

En efecto, en base a las motivaciones mencionadas con antelación, es relevante el sintetizar que, el presente trabajo investigativo busca apoyar a la educación de las personas con discapacidad, específicamente, de los niños con discapacidad física de UDIPSAI de la Universidad de Católica de Cuenca.Aunado a esto, es menester el manifestar que, sobre todo en tiempos de pandemia, se ha catalogado de imperante el realizar la investigación en conjunción con el tema de las Soluciones Digitales Inclusivas, de tal forma que se puedan generar resultados donde los niños puedan reforzar sus conocimientos al interactuar con el ordenador. Para realizar el estudio, se ha estructurado a través de cuatro secciones. De modo que, la primera porción corresponde a la "Introducción", en la cual se realiza una revisión de la literatura, usando fuentes tales como Scopus, así como Ebooks orientados a la discapacidad física; mientras tanto, en el capítulo 2 denominado bajo la nomenclatura de: "MATERIALES Y MÉTODOS", se describe el proceso con el cual se realizó la investigación, contando con una metodología mixta. Asimismo, en el capítulo 3 titulado: "RESULTADO Y DISCUSIÓN", se determinan las implicaciones, limitaciones y los resultados de la investigación. Finalmente, en el capítulo 4 denominado: "CON-CLUSIONES", se describen los resultados que se obtuvieron y se da un aporte orientado a la mejora de los mismos.

# **Antecedentes y Estado del Arte**

#### *A. La discapacidad física*

El investigador Cruz Cortés, B. [3] refiere que, las personas con discapacidad son aquellas que sufren de una limitación física o mental, ya sea de forma permanente o por más de seis meses, aspecto que les impide realizar sus actividades en una forma que comúnmente se consideraría normal para un ser humano.

En torno a esto, la Organización Mundial de la Salud (OMS) [4] indica que las personas con discapacidades representan un grupo excluido de la sociedad, ya que las personas con alguna discapacidad suelen registrar un bajo nivel académico; también se calcula que, el 15% de la población mundial sufre alguna discapacidad y un 3.8% dificultades importantes que requieren atención.

En Ecuador, el Consejo de Discapacidades con un censo realizado el 2022 [5] concluyó que, con una total de 471.205 personas con capacidades diferentes en la nación, de las cuales un 45.66% tienen discapacidad física, 12.400 individuos están en niveles educativos entre la Básica, Media y Bachillerato; mientras que, en Universidades y Escuelas Politécnicas, hay 3149 casos.

Como se ha podido evidenciar, a pesar del acceso a la educación, aún existe una brecha digital para las personas con discapacidad física, complementando esta cuestión con las cifras del INEC (Instituto Nacional de Estadística y Censos) [6], el mismo que presenta que, el 1.2% de los ecuatorianos con discapacidad física no han podido integrarse por completo al uso de las TIC, esto debido a la dificultad para moverse o a la imposibilidad de usar sus brazos y manos.

#### **Formas de discapacidad física.**

*Discapacidad:* la OMS [4] indica que, es cualquier ausencia de capacidad que se considera deficiente para el ser humano.

*Discapacidad Física:* para Gómez-Perea, et al. [7], estos términos se definen bajo la siguiente alegoría: "el impedimento del movimiento en relación con las funciones motrices en diversos grados y que limita el desarrollo personal de una persona y su comunidad".

#### **Tipos de discapacidades físicas.**

Distrofia muscular: enfermedad muscular caracterizada por ausencia de proteína atrófica, lo que provoca la pérdida de la integridad del tejido muscular y la identificación de lesiones musculares recurrentes [8]. Dependiendo de la enfermedad, puede afectar en diferentes edades, variando en la gravedad de los síntomas, así como en los diferentes músculos afectados y la tasa de progresión.

Distrofia muscular de Dúchenme: los autores Osorio, A. N. et al. [9] definen que, es una con-

dición genética caracterizada por una debilidad muscular rápidamente progresiva en las piernas y la pelvis, la misma que en etapas posteriores afecta a todo el cuerpo.

**Síndrome de Guillain-Barré:** en la investigación deAlva-Diaz, C. et al. [10] se menciona que, este síndrome afecta a los nervios periféricos caracterizados por motivos graves, lo cual puede provocar debilidad muscular.

#### *B. Niveles de discapacidad*

En el estudio de Cuenot, M. [11] se determina un nivel de dependencia según el porcentaje de discapacidad, como se muestra en la Tabla 1.

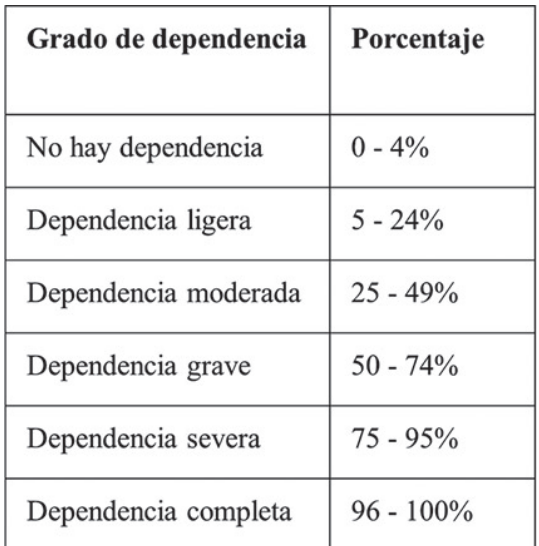

**Tabla 1.** Porcentaje de discapacidad por dependencia.

Fuente: Clasificación Internacional del Funcionamiento, de la Discapacidad y de la Salud, 2018, p 4

Al respecto, como se observa en la tabla 1, los niveles de discapacidad se encuentran en los porcentajes contiguos:

Porcentaje del 0 al 4: persona con deficiencia permanente que ha sido tratada de forma adecuada, no presenta inconvenientes para sus actividades diarias.

Porcentaje del 5 al 24: la persona presenta algunas dificultades para realizar actividades de la vida diaria, pero es muy independiente.

Porcentaje del 25 al 49: dificultad importante al realizar algunas actividades de la vida cotidiana, sin embargo, es independiente en las actividades de autocuidado.

Porcentaje del 50 al 74: dificultad importante que imposibilita el realizar la mayoría de las actividades de la vida diaria.

Porcentaje del 75 al 95: síntomas que afectan gravemente la realización de las actividades de la cotidianidad.

Porcentaje del 96 al 100: deficiencia que afecta a la persona en su totalidad, necesitando del apoyo de un tercero.

#### *C. Herramientas inclusivas como apoyo a la discapacidad física*

Chen et al, en la investigación titulada con la nomenclatura de: *"system for the severe disabled"*  [12], refieren en mención a la "Assistive Context-Aware Toolkit:ACAT" como una plataforma de código abierto, desarrollada por investigadores en los laboratorios de Intel con el fin de avudar a las personas con movilidad limitada a comunicarse.

Los autores Abiyev, R. H., & Arslan, M [13] explican que, "Headmouse" es un programa gratuito diseñado para sustituir al ratón, permitiendo controlar el desplazamiento del cursor con pequeños movimientos de la cabeza, llevando a cabo las acciones de clic mediante gestos faciales realizados delante de una webcam.

Así también, "Enable Viacam (eViacam)" es un programa sustituto del ratón que mueve el puntero a partir del movimiento de la cabeza, de acuerdo a lo sentenciado por Bakken, J. P., Varidireddy, N., & Uskov, V. L [14].

Además, el reconocimiento de voz de Windows permite controlar el equipo solo con la voz, sin necesidad de un teclado o un ratón. Por ello, en la página oficial de Windows [15] se enumeran los comandos que se puede usar con el reconocimiento de voz. Empero, los sistemas como el reconocimiento de voz de Windows pueden ayudar a personas con discapacidad física a usar un ordenador, en la investigación se analizó un caso el cual no puede comunicarse con su voz.

En ese mismo contexto, es imperante el citar a Look to Speak, del cual en la Guía de Google [16], se especifica que es una aplicación móvil en la cual a través del movimiento de los ojos una persona podrá elegir palabras pre escritas, las cuales se han de enunciar en voz alta por parte del dispositivo. En definitiva, la presente aplicación mantiene similitudes con las ya mencionadas eViacam y Headmouse, pero debido al poco interés en las aplicaciones móviles por parte del participante, esta opción no fue viable.

### **Propuesta**

#### A. Metodología

En la investigación se consideraron los datos cuantitativos y cualitativos, ya que con herramientas tecnológicas se obtuvieron valores (cuantitativos), según las pruebas realizadas, que adquieren una explicación en la sección de resultados; mientras que, de la comunicación ida y vuelta con la persona (participante) se analizaron los datos cualitativos.

B. Participante

La UDIPSAI asigna un caso (estudiante) del Instituto de Parálisis Cerebral del Azuay (IPCA) a participar en el estudio. Cuando se realizaron las pruebas con el caso, que tenía 12 años y padecía de diagnósticos médicos que, según la Clasificación Internacional del Funcionamiento de la Discapacidad y de la Salud, lo ubican en un porcentaje del 25 al 49 de dependencia.

Así, el sujeto carece de habla y tampoco puede comunicarse a través del lenguaje de señas, por la afección de su brazo y mano izquierda, además de realizar movimientos involuntarios. Por lo tanto, debido a la dificultad que presentaba en la comunicación, la docente del (IPCA) participó como intermediaria para guiar las pruebas de las herramientas tecnológicas, de lo cual, cabe recalcar que antes se usaba una tablet como herramienta de apoyo.

#### *C. Herramientas y Procedimiento*

A través del análisis del caso del participante se seleccionaron las herramientas tecnológicas (Headmouse, eViacam) similares, mismas que permiten controlar el puntero del ordenador, y la herramienta para facilitar la comunicación (Virtual KeyBoard), cada una de estas se muestran en la Tabla 2.

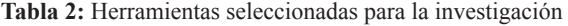

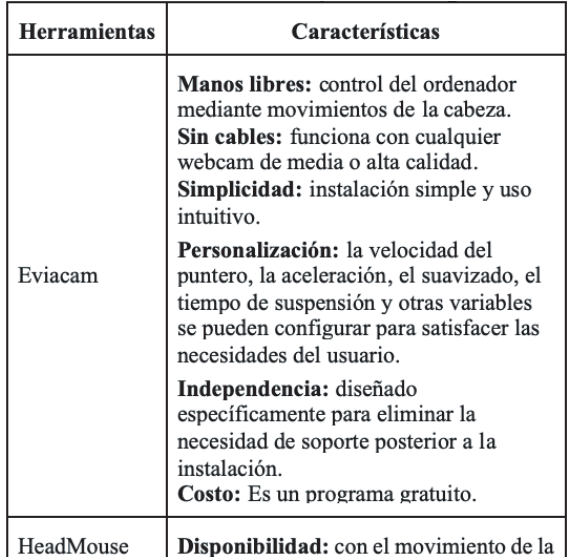

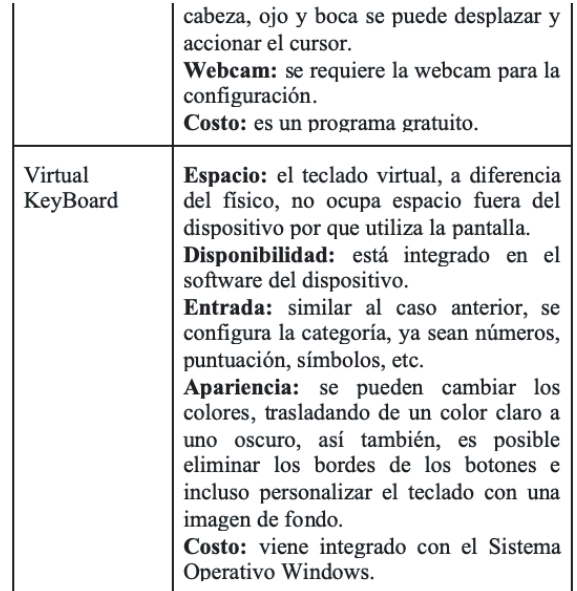

El proceso en la ejecución de las herramientas tecnológicas con el caso asignado es como se describe.

Las pruebas realizadas se basaron en el estudio de Kim, S., Park, M., Anumas, S., & Yoo, J. [17], ya que en el presente se ejecutaron dos tareas, la primera enfocada a evaluar el control del puntero y la velocidad; mientras que, la segunda está orientada a evaluar los eventos del ratón.

Por lo tanto, cada sesión se programó en 1 hora (60 minutos), y debido a problemas técnicos, dos sesiones se desarrollaron en más tiempo (80 minutos). En síntesis, el participante completó todas las tareas.

#### **Control del puntero y velocidad**

Con la ayuda del programa speed tester [18], se evaluó la velocidad y la precisión de los movimientos del puntero. El participante controló el puntero a través de 10 cuadros aleatorios, cada cuadro desaparecía y aparecía nuevamente después de hacer clic sobre ellos. Por consiguiente, es posible admirar la interfaz de speed tester en la Fig 1.

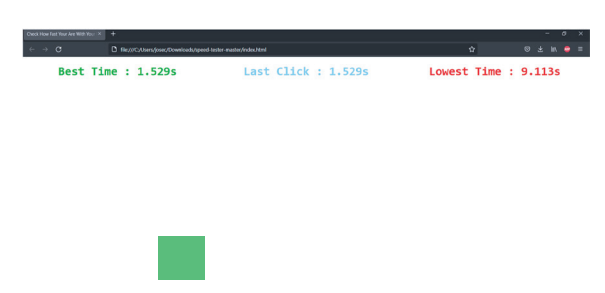

**Figura 1.** Interfaz del programa speed tester.

#### **Control de los tipos de clic**

Para esta tarea se incluyó el uso del teclado virtual (Virtual KeyBoard) [19], de modo que, el participante tenía que escribir su nombre y edad en un editor de texto, esto por medio de las diferentes formas que se permiten para realizar clic como espera tras cierto tiempo, parpadeo o movimiento de la boca.

### **Resultados y discusión**

#### *A. Evaluación del control del puntero*

Para esta evaluación se utilizó una laptop con una resolución de 1920 x 1080. Así que, el procedimiento se repitió 4 veces. Concluyendo que, el tiempo promedio de los desplazamientos entre HeadMouse y eViaCam fue de 14,53s y 12,26s respectivamente. En efecto, en la Fig. 2, se puede observar al participante haciendo uso de la herramienta.

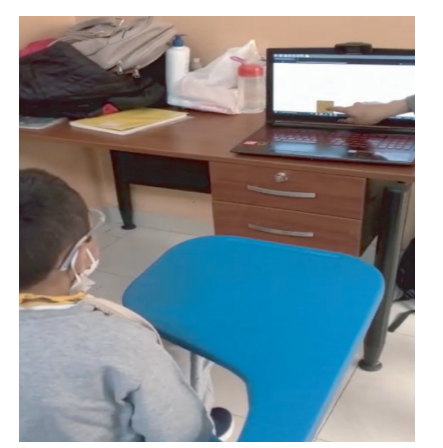

**Figura 2.** Participante realizando la prueba con speed tester

#### *B. Evaluación del clic del mouse*

Por lo tanto, debido a que el clic izquierdo fue el único evento probado en las dos aplicaciones, se determinó que el participante realizara un clic manteniendo el puntero estático por 2 segundos, ya que solo en HeadMouse se nos permitía establecer otro tipo de clic. Ya que, a través del parpadeo y al abrir la boca, se configuró al parpadeo para realizar el clic, conllevando a que la respuesta de clic con parpadeo fuera de menos de 0.5 segundos. En base a esto, el tiempo de escritura del nombre y la edad del participante fue de aproximadamente 1 minuto para todos los tipos de clic, aunque los movimientos de la boca y el parpadeo fueron más exactos.

#### *C. Evaluación de Calidad*

Por la respuesta del participante en torno al uso de las herramientas, se determinaron aspectos relacionados con la calidad de las aplicaciones, que están mejor detallados en la Tabla 3. De manera que, desagregando dicha carga informativa, es preciso el declarar que, la usabilidad fue buena, la velocidad se consideró regular, mientras que, la personalización en este caso fue excelente.

Al final, la motivación y la utilidad son otros aspectos de las aplicaciones a considerar, ya que en este caso el participante se sentía muy motivado por el uso de las aplicaciones, pero no podríamos determinar la preferencia de estas a otras porque era la primera vez que trabajaba con estas herramientas. En el caso de la utilidad, estas podrían ser muy útiles para ayudar con los conocimientos y el uso de un ordenador, pero las capacidades deben ser similares a las del caso.

#### **Tabla 3.** Rúbrica para evaluar la calidad de las aplicaciones.

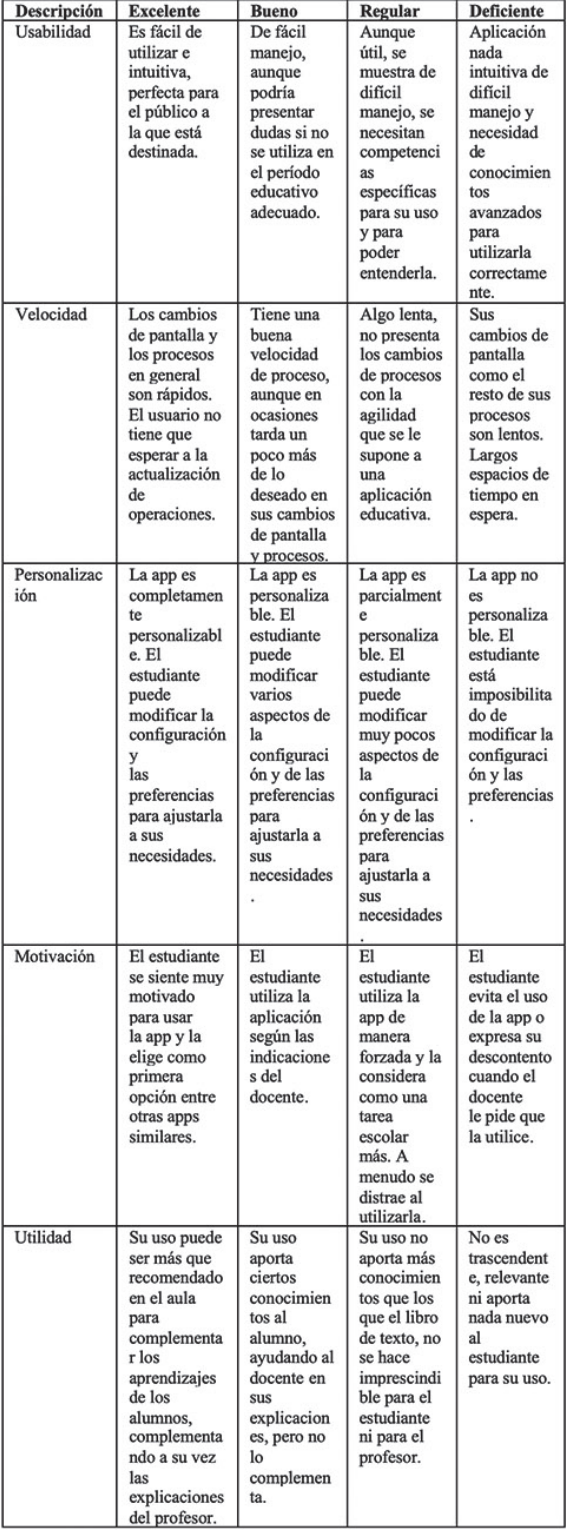

### **Conclusiones**

Para finalizar, al realizar el análisis de las herramientas tecnológicas orientadas a ayudar a las personas que padecen alguna discapacidad física, se determinaron las herramientas gratuitas para un caso específico, así mismo se determinaron los resultados a través de una valoración cuantitativa y cualitativa.

Sin embargo, queda mucho camino de investigación sobre el uso de las tecnologías inclusivas, que deben utilizarse como herramienta accesible, en las que las personas que padecen de esta enfermedad motriz pueden acceder sin restricciones. Los métodos de las personas encargadas de diseñar estas aplicaciones cada vez son mayores, ya que la demanda por el uso aumenta ante el conocimiento de estas herramientas.

Tras las pruebas se demuestra que, ante los problemas de movilidad, hay una aceptación por las tecnologías, pero esto se ve limitado por la falta de presupuesto para adquirir equipos más optimizados para estos procesos de aprendizaje, por lo que la alternativa gratuita puede ser recomendable para estos inicios en los campos de inclusión.

En este marco, es recomendable que las personas aprovechen al máximo esta variedad de herramientas existentes, ya que hoy en el ámbito educativo se pueden generar mejores resultados en cuanto a lo pedagógico, para romper con el individualismo en el grupo de casos en los que se emplea la adaptación de entornos asertivos que respeten las diferencias de las personas.

# **Referencias**

- [1] O. J. M. Neto et al., "An architecture for creating mobile assistive products: a case study on posture monitoring of people with motor disability," in 2nd IET International Conference on Technologies for Active and Assisted Living (TechAAL 2016), 2016, pp. 1–6.
- [2] S. Criollo, J. A. Garc\'\ia, and Á. Jaramillo-Alcázar, "Implementación de un guante como interfaz hombre computador para personas con discapacidad motriz," Revista Ibérica de Sistemas e Tecnologias de Informação, no. E33, pp. 114–126, 2020.
- [3] B. Cruz Cortés, "El mundo y los mundos de la discapacidad," Cuicuilco. Revista de ciencias antropológicas, vol. 26, no. 75, pp. 117–147, 2019.
- [4] "Discapacidad y salud." https://www.who. int/es/news-room/fact-sheets/detail/disability-and-health (accessed jul. 25, 2022).
- [5] "Estadísticas de Discapacidad Consejo Nacional para la Igualdad de Discapacidades." https://www.consejodiscapacidades. gob.ec/estadisticas-de-discapacidad/ (accessed jul. 25, 2022).
- [6] "Tecnologías de la Información y Comunicación." https://www.ecuadorencifras. gob.ec/documentos/web-inec/Estadisticas\_Sociales/TIC/2020/202012\_Principales resultados Multiproposito TIC.pdf (accessed jul. 25, 2022).
- [7] C.A. Gómez-Perea, L. M. Pasos-Revelo, T. González-Rojas, and M. Arrivillaga, "Acceso a servicios de salud de personas en situación de discapacidad f\'\isica en Zarzal (Valle del Cauca, Colombia)," Revista Sa-

lud Uninorte, vol. 34, no. 2, pp. 276–283, 2018.

- [8] E. Sigoli et al., "Effects of Low-Intensity and Long-Term Aerobic Exercise on the Psoas Muscle of mdx Mice:An Experimental Model of Duchenne Muscular Dystrophy," International Journal of Molecular Sciences, vol. 23, no. 9, p. 4483, 2022.
- [9] A. N. Osorio,J. M. Cantillo,A. C. Salas, M. M. Garrido, and J. J. V. Padilla, "Consenso para el diagnóstico, tratamiento y seguimiento del paciente con distrofia muscular de Duchenne," Neurología, vol. 34, no. 7, pp. 469–481, 2019.
- [10] C. Alva-Diaz et al., "Guía de práctica clínica para el diagnóstico y tratamiento del paciente con síndrome de Guillain-Barré," Neurología Argentina, vol. 12, no. 1, pp. 36–48, 2020.
- [11] M. Cuenot, "Clasificación Internacional del Funcionamiento, de la Discapacidad y de la Salud," EMC-Kinesiterapia-Medicina Física, vol. 39, no. 1, pp. 1–6, 2018.
- [12] S.-C. Chen, Y.-J. Chen, and C.-M. Wu, "The assistive input devices with intel ACAT system for the severe disabled," in 2018 IEEE International Conference on Applied System Invention (ICASI), 2018, pp. 1015–1017.
- [13] R. H. Abiyev and M. Arslan, "Head mouse control system for people with disabilities," Expert Systems, vol. 37, no. 1, p. e12398, 2020.
- [14] J. P. Bakken, N. Varidireddy, and V. L. Uskov, "Smart university: software/hardware systems for college students with severe motion/mobility issues," in Smart Education and e-Learning 2019, Springer, 2019,

pp. 471–487.

- [15] "Comandos de reconocimiento de voz de Windows." https://support.microsoft. com/es-es/windows/comandos-de-reconocimiento-de-voz-de-windows-9d25ef36- 994d-f367-a81a-a326160128c7 (accessed jul. 25, 2022).
- [16] "Look to Speak." https://storage.googleapis.com/experiments-uploads/LTS\_GUI-DE.pdf (accessed Jul. 26, 2022).
- [17] S. Kim, M. Park, S. Anumas, and J. Yoo, "Head mouse system based on gyro-and opto-sensors," in 2010 3rd international conference on biomedical engineering and informatics, 2010, vol. 4, pp. 1503–1506.
- [18] "GitHub lucas11776/speed-tester: Test how fast are you with your mouse click." https://github.com/lucas11776/speed-tester (accessed Jul. 25, 2022).
- [19] "Use the On-Screen Keyboard (OSK) to type." https://support.microsoft.com/en-us/ windows/use-the-on-screen-keyboard-oskto-type-ecbb5e08-5b4e-d8c8-f794-81dbf896267a (accessed Jul. 25, 2022).

*Recibido: 23 de enero de 2023 Aceptado: 31 de agosto de 2023*